## Perioperative – Chart Not Done on the MAR

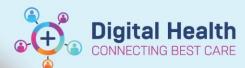

Digital Health
Quick Reference Guide

## This Quick Reference Guide will explain how to:

Action a pending task as Chart Not Done if the scheduled administration has already been done in theatre

## **Definitions:**

MAR - Medication Administration Record

## Perform 'Chart Not Done' on an administration already given in theatre

- 1. If a current medication has been continued into theatre and charted intraoperatively, the administration will be written out on the MAR but the task will still be active and needs to be actioned as **Chart Not Done**
- 2. Hover over the pending tile to see more information regarding the administration. In this example you can see that the last dose was administered by the Anaesthetist corresponding to the time that the patient was in theatre

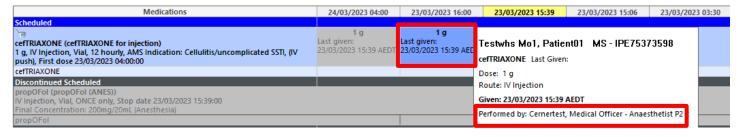

3. As the next dose has already been given in theatre, the corresponding task on the MAR should be charted as 'Not Done'. Right-click on the pending task and select 'Chart Not Done'.

| Medications                                                                                                    | 24/03/2023 04:00                            | 23/03/2023 16:00                                   | 23/03/2023 15:39                         | 23/03/2023 15 |
|----------------------------------------------------------------------------------------------------|---------------------------------------------|----------------------------------------------------|------------------------------------------|---------------|
| Scheduled                                                                                                    |                                             |                                                    |                                          |               |
| cefTRIAXONE (cefTRIAXONE for injection) 1 g, IV Injection, Vial, 12 hourly, AMS Indication: Cellulitis/uncomplicated SSTI, (IV push), First dose 23/03/2023 04:00:00 | 1 g<br>Last given:<br>23/03/2023 15:39 AEDT | <b>1 g</b><br>Last given:<br>23/03/2023 15:39 AEDT | Order Info<br>Task Info<br>Chart Details |               |
| cefTRIAXONE                                                                                                    |                                             |                                                    | Out als Chara                            |               |
| Discontinued Scheduled                                                                                                    |                                             |                                                    | Quick Chart                              |               |
| propOFol (propOFol (ANES))                                                                                                    |                                             |                                                    | Chart Done                               |               |
| IV Injection, Vial, ONCE only, Stop date<br>23/03/2023 15:39:00                                                                                                    |                                             |                                                    | Chart Not Done                           |               |
| Final Concentration: 200mg/20mL (Anesthesia)                                                                                                    |                                             |                                                    | Unchart                                  |               |
| propOFoI                                                                                                    |                                             |                                                    |                                          |               |
| Discontinued PRN                                                                                                    |                                             |                                                    | Reschedule This                          | Dose          |

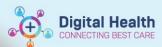

4. This will prompt you to enter a reason why it was not done.

Select 'Given in Theatre' and leave any comments as appropriate.

Click on the green tick to finalise the action.

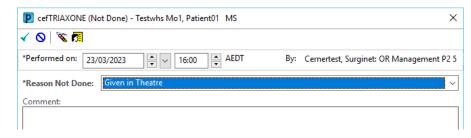

5. Refresh the MAR.

The pending task has been charted as **Not Done** and appears with the reason **Given in Theatre**.

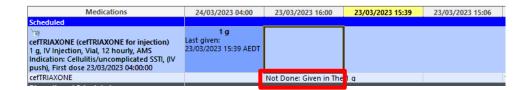

6. This can also be viewed in **Result History** by right clicking on the administration and selecting View Details

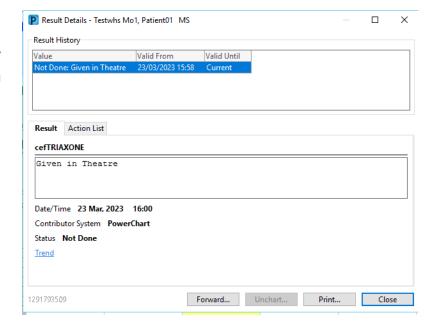